## Save user last state for Flowtime grids

Last Modified on 12/31/2018 3:39 pm EST

### Overview

Users can customize the view of Flowtime grids to best fit their needs and accomplish their work more efficiently. The system saves the user's changes and displays the customized grid the next time the user accesses it.

For each user, the system saves changes made to:

- The sorting of the columns
- The order of the columns
- Filter definitions

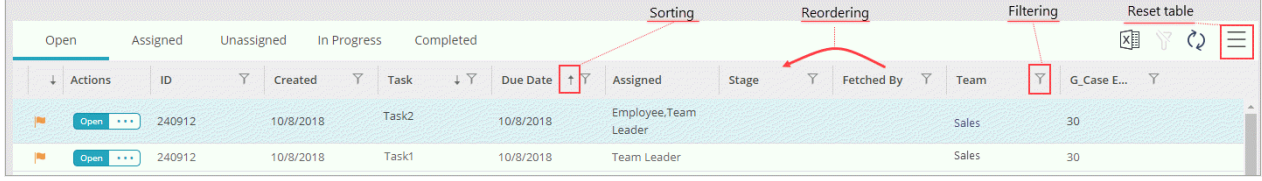

You can configure column sorting, ordering, and filtering in the specific grid config file at

Shared Resources/Components/Flowtime/Config/ServiceMetadata.

#### Additional functionality

- Export: The exported table reflects the changes made by the user.
- Reset Table Settings: Removes any changes made by the user and returns the grid to default settings.

## Set saved state scope for HotOperations grids

You configure the saved state scope by adding or removing context parameters from the onLoadingGridState function in the grid widget JavaScript file.

By default, HotOperations grids are saved for a specific team and solution pair.

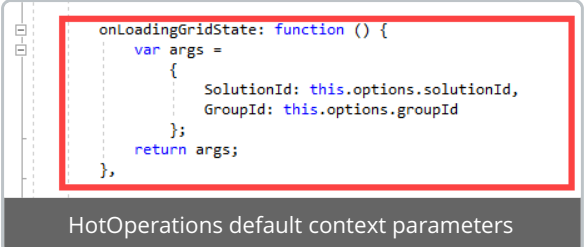

- To expand the scope to all groups, remove the GroupId parameter from the function.
- To expand the scope to all solutions, remove the **SolutionId** parameter from the function.

Other Flowtime grids, such as My Tasks and Active Processes, do not include context parameters. Changes are saved per user for the specific grid.

**Note**: If your Flowtime site includes custom grids, you can add the required context parameters to the

onLoadingGridState function to set the scope of the saved state.

# Special scenarios

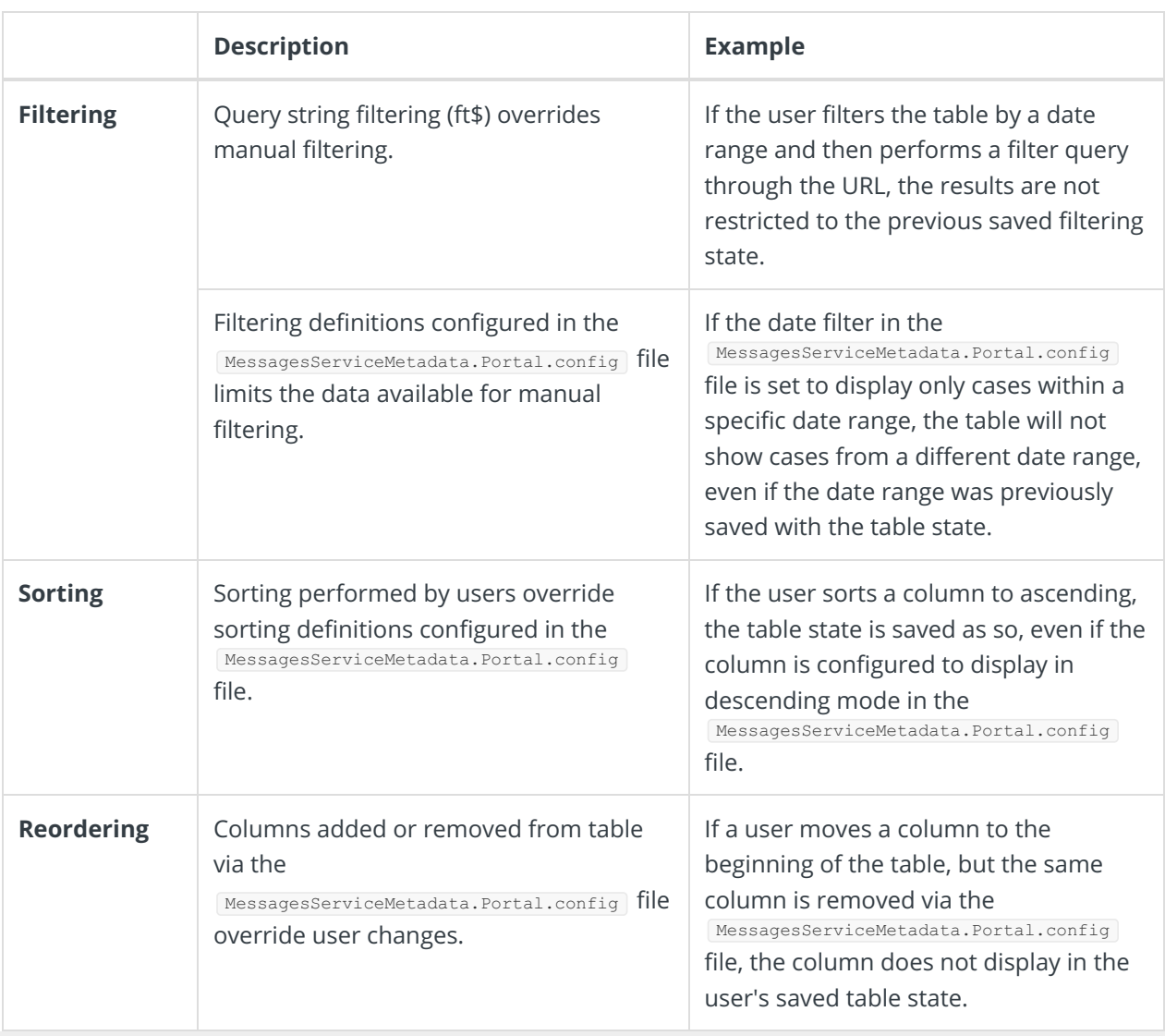